## การเปล ี่ยนแปลงขอ ้ มูลส่วนตวั

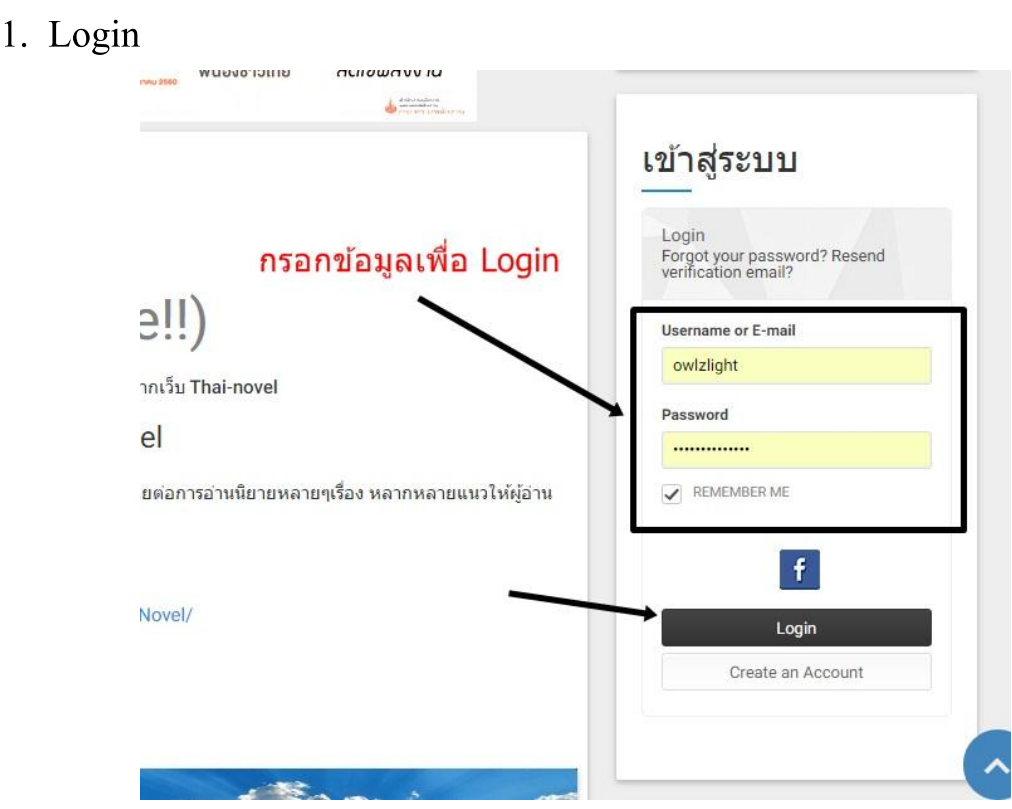

## 2. เลือก View Profile

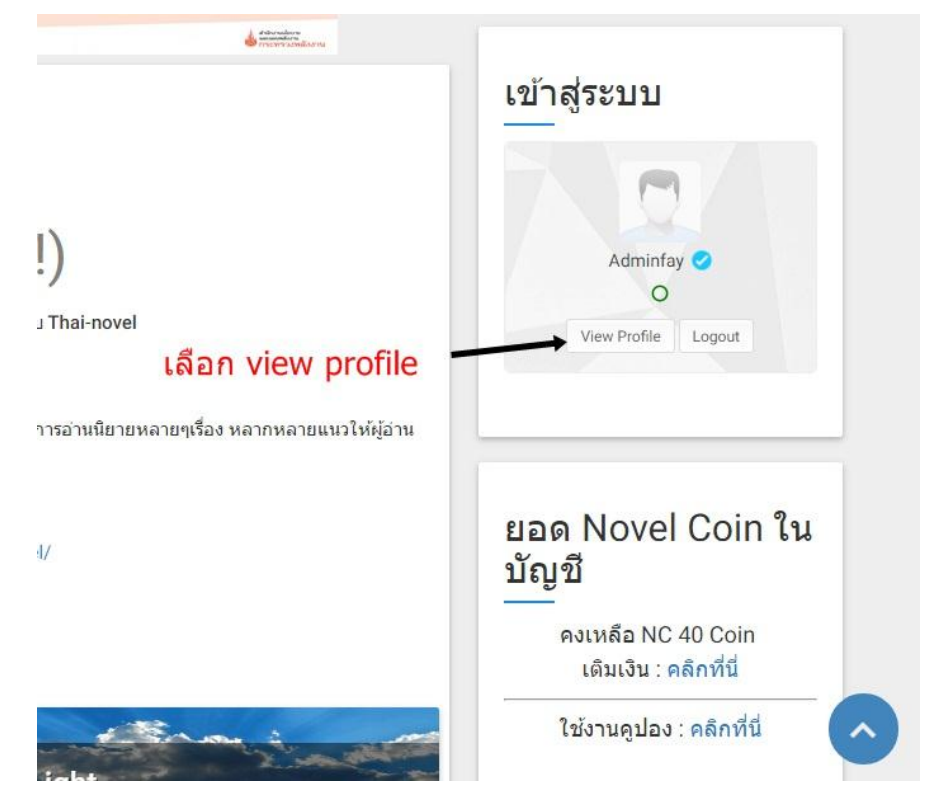

## 3. คลิกที่ Edit profile

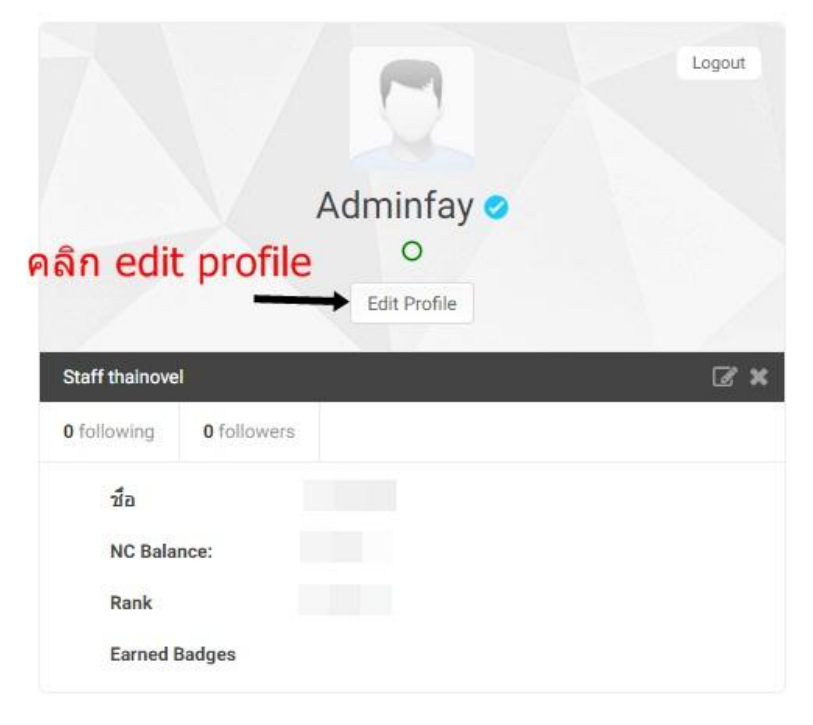

## 4. ทำตามรูปภาพ

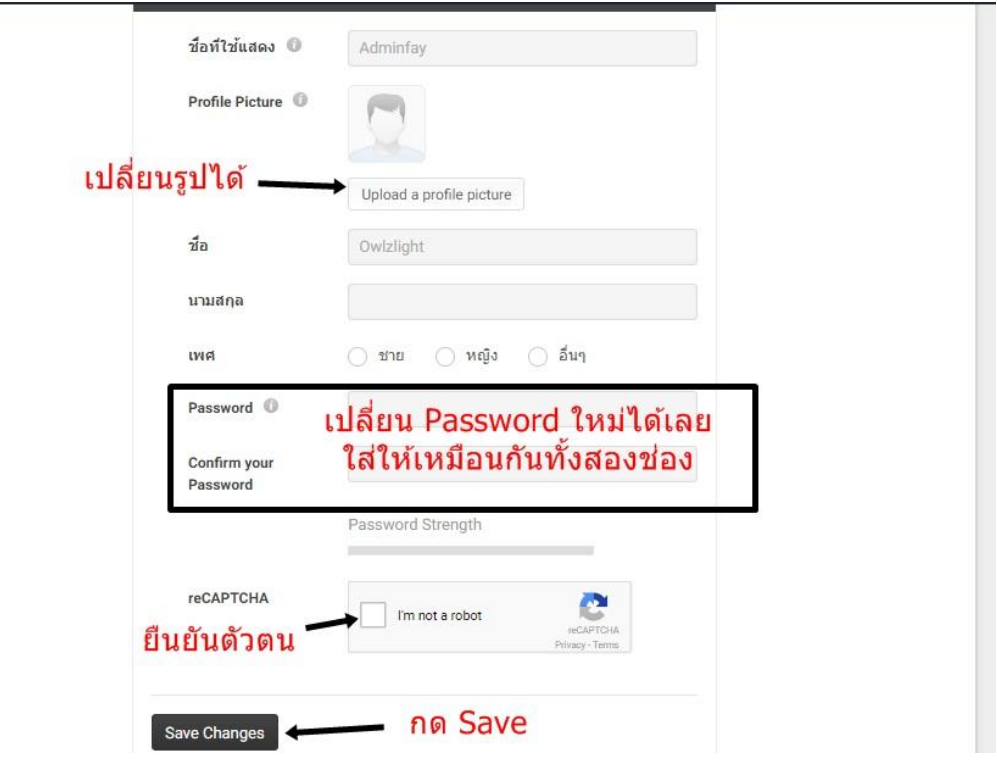